## **Centro de Aplicaciones (MSC)**

## **Empezando**

Managed Software Center/Centro de Aplicaciones (MSC) es una aplicación que presente una manera fácil de instalar y actualizar aplicaciones en su computadora Apple 4J. Se puede encontrar dentro de la carpeta Aplicaciones:

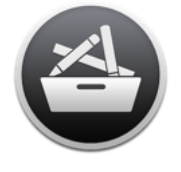

Managed **Software Center** 

Hay cuatro iconos en la medio de la página de MSC: Aplicaciones, Categorías, Mis aplicaciones y Actualizaciones.

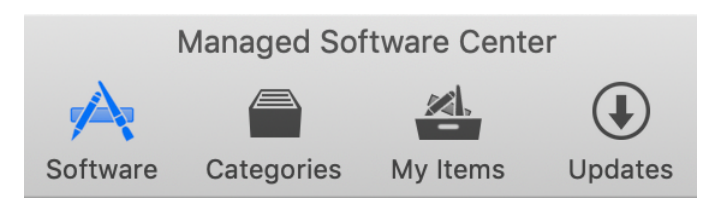

## **Software**

La sección "Aplicaciones" enseña las aplicaciones evaluadas y ofrecidas por 4J Technology. El contenido de la lista depende de su dispositivo, su función y su sitio. Cada aplicación tiene un botón cerca de su icono:

- **1.** "Instalar": presione para descargar e instalar la aplicación.
- **2.** "Desinstalar": Presione para desinstalar la aplicación.

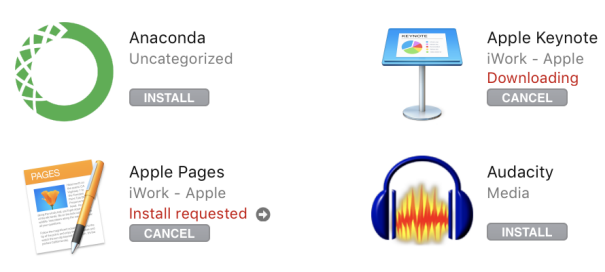

Cuando has escogido todas las acciones deseadas (instalar / desinstalar), presiona en el botón "Actualizaciones" en el medio de la página.

## **Actualizaciones**

Presione en el botón "Actualizaciones", MSC escanea su computadora en busca de actualizaciones de las aplicaciones.

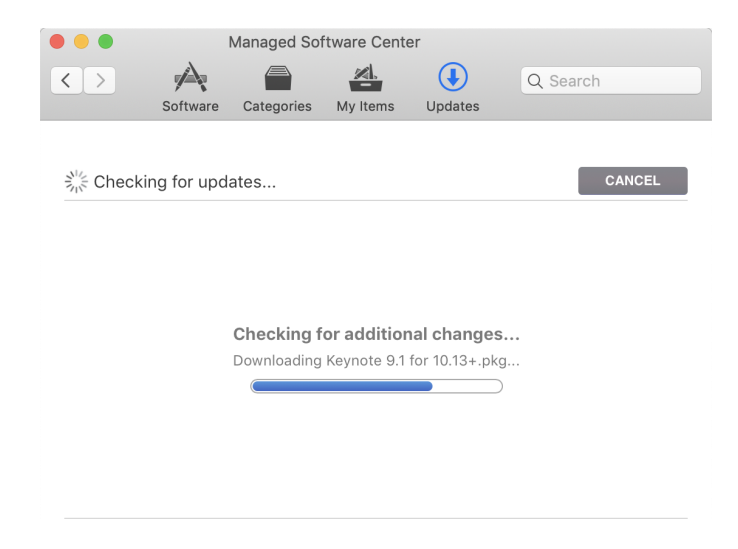

Nota el botón en el área derecha superior de esta página. La etiqueta del botón cambia dependiendo de la acción disponible:

- **1.** "Cancelar": detiene la acción actual.
- **2.** "Volver a comprobar": escanee su dispositivo en busca de actualizaciones de aplicaciones otra ves
- **3.** "Actualizar todo": instala todas las actualizaciones mostradas.

Las acciones elegidas en la sección

"Aplicaciones" (instalar / eliminar) se aplican cuando presiones el botón "Actualizar todo". Espere a que MSC completa las acciones solicitadas. Algunas acciones pueden requerir que se reinicie su dispositivo (MSC le informará si se requiere un reinicio).

兴